## **Application**

## **How do I remove or delete a zone in Geotab?**

Zones can be removed from the database by selecting a zone and then clicking *Remove*. Once the zone is removed, your reports which previously displayed the zone name will instead show the address if available and you will no longer be able to see the zone on the map. Making changes to or removing multiple zones at a time is made easy by using the checkbox at the top right hand corner to select multiple zones.

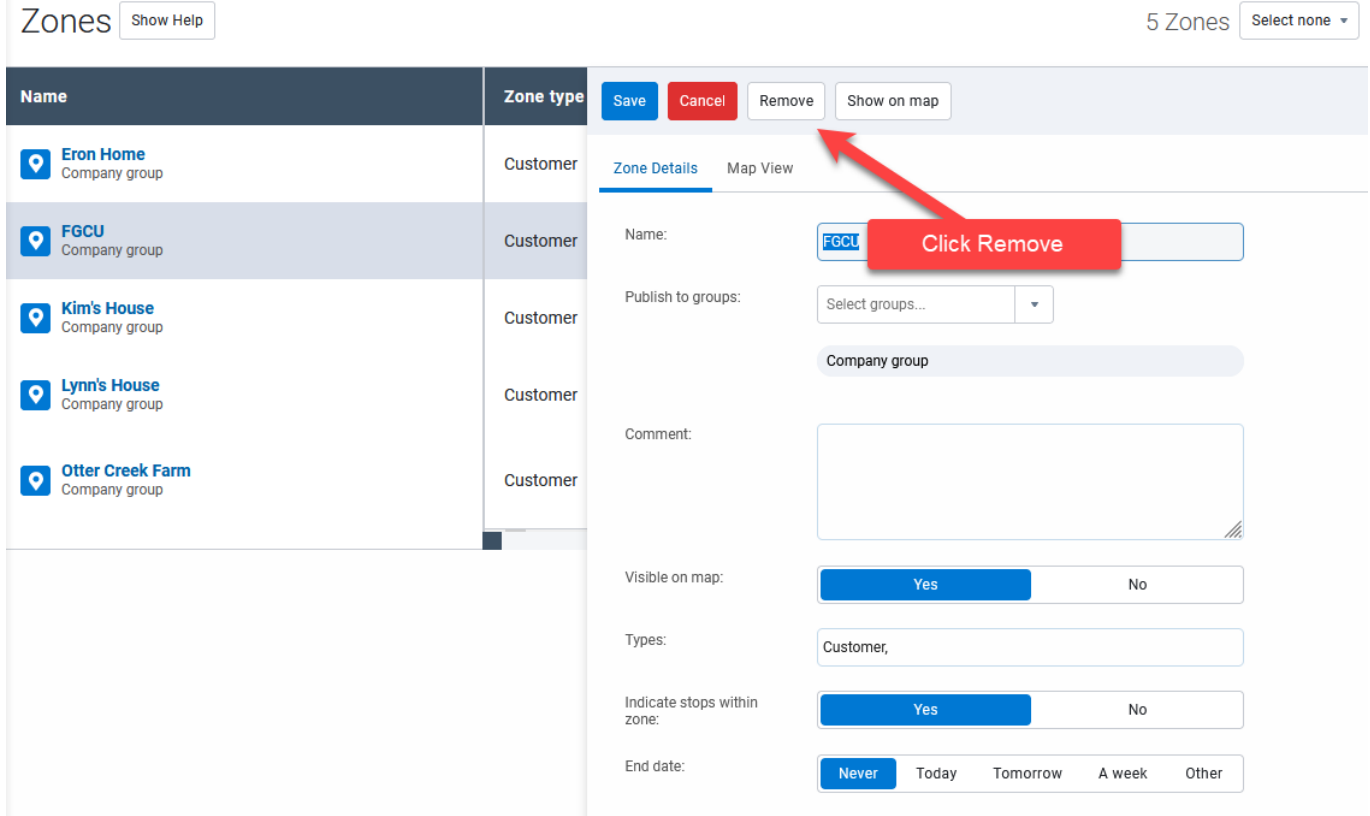

Unique solution ID: #1119 Author: n/a Last update: 2021-10-27 19:36